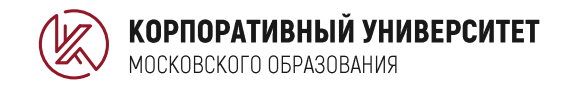

 $\circ$ 

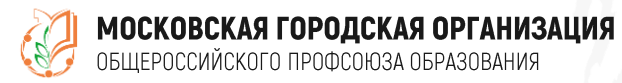

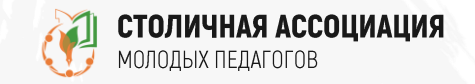

ת מונ

#### ПЕДАГОГИЧЕСКИЙ СТАРТ

## Правила регистрации Если пользователь НЕ зарегистрирован на Портале ДПО

ALANUNU MI

 $\begin{array}{|c|c|c|}\hline 0&0&0&0&0&0&0 \\ \hline 0&0&0&0&0&0 \\ \hline 0&0&0&0&0&0 \\ \hline \end{array}$ 888881

#### Ознакомьтесь с Правилами регистрации

#### **ТРЕК «ПЕДАГОГИЧЕСКИЙ СТАРТ»** Порядок проведения Московского городского профессионального конкурса педагогического мастерства и общественного признания «Пелагоги гола Москвы» Правила регистрации Профессиональный союз Учитель - мастер Учитель - лидер Педагогический стаж работы до 3 лет Педагогический стаж работы от 3 до 5 лет Педагогический стаж работы до 5 лет **РЕГИСТРАЦИЯ РЕГИСТРАЦИЯ РЕГИСТРАЦИЯ**

## $$ Выберите номинацию, на которую хотите зарегистрироваться

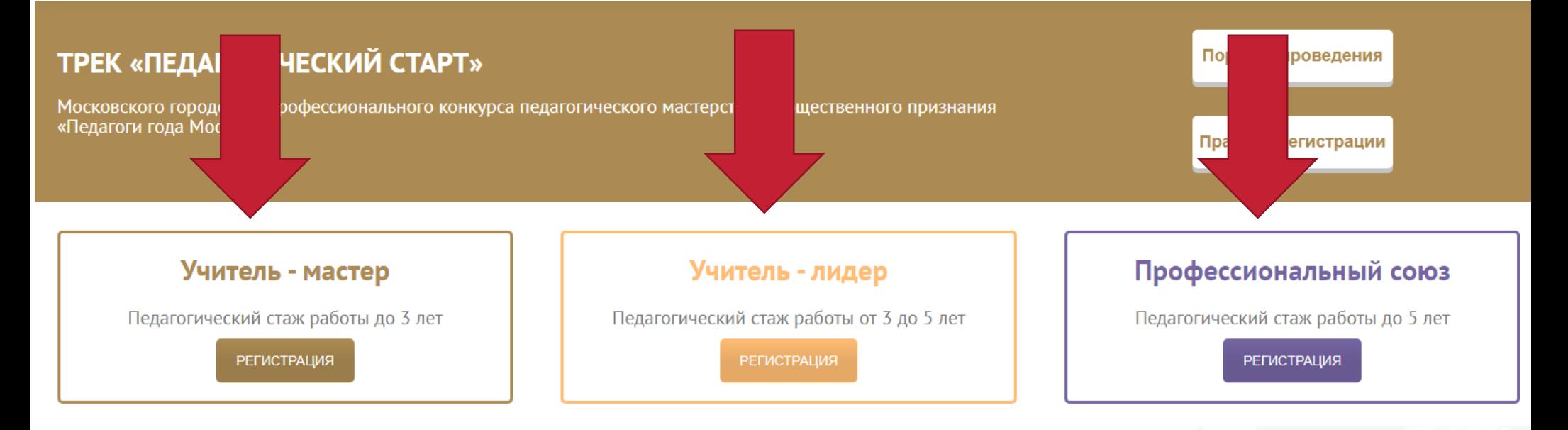

#### $$ Нажмите кнопку «Регистрация»

#### **ТРЕК «ПЕДАГОГИЧЕСКИЙ СТАРТ»**

Московского городского профессионального конкурса педагогического мастерства и общественного признания «Педагоги года Москвы»

Порядок проведения

Правила регистрации

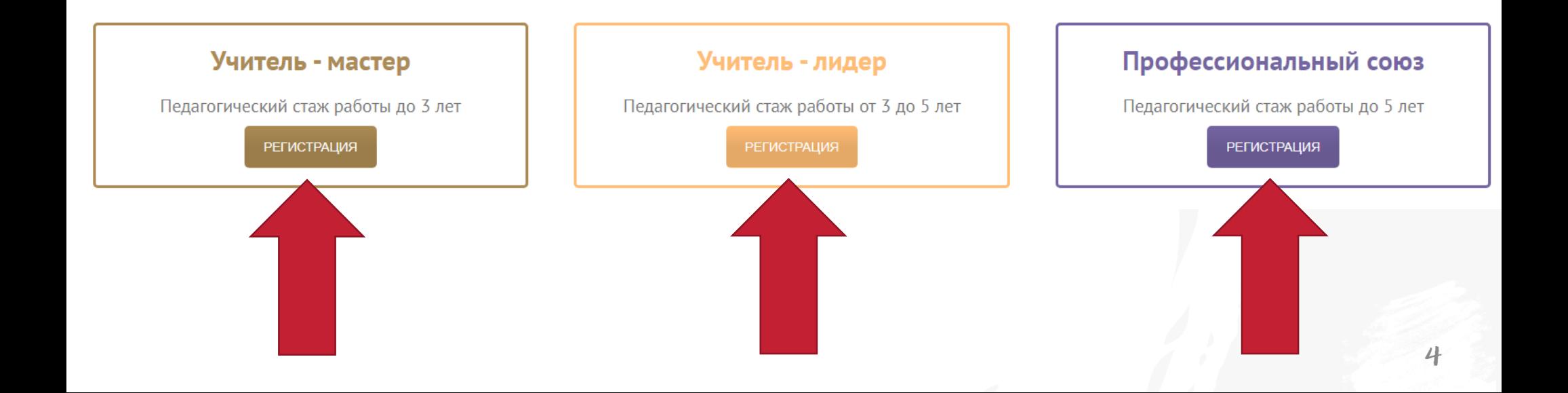

## Система автоматически направит на Портал ДПО

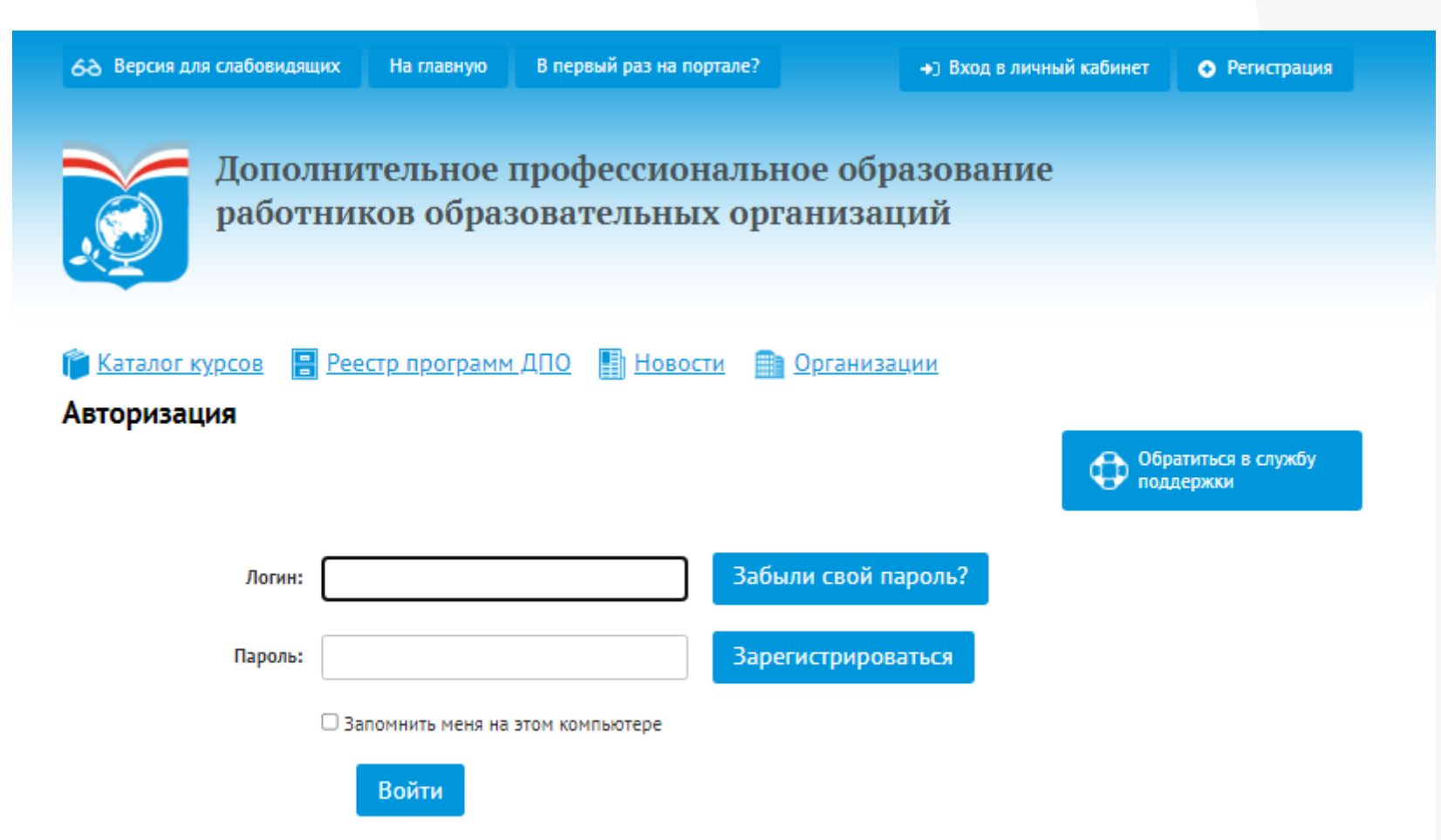

## $$ Нажмите кнопку «Зарегистрироваться»

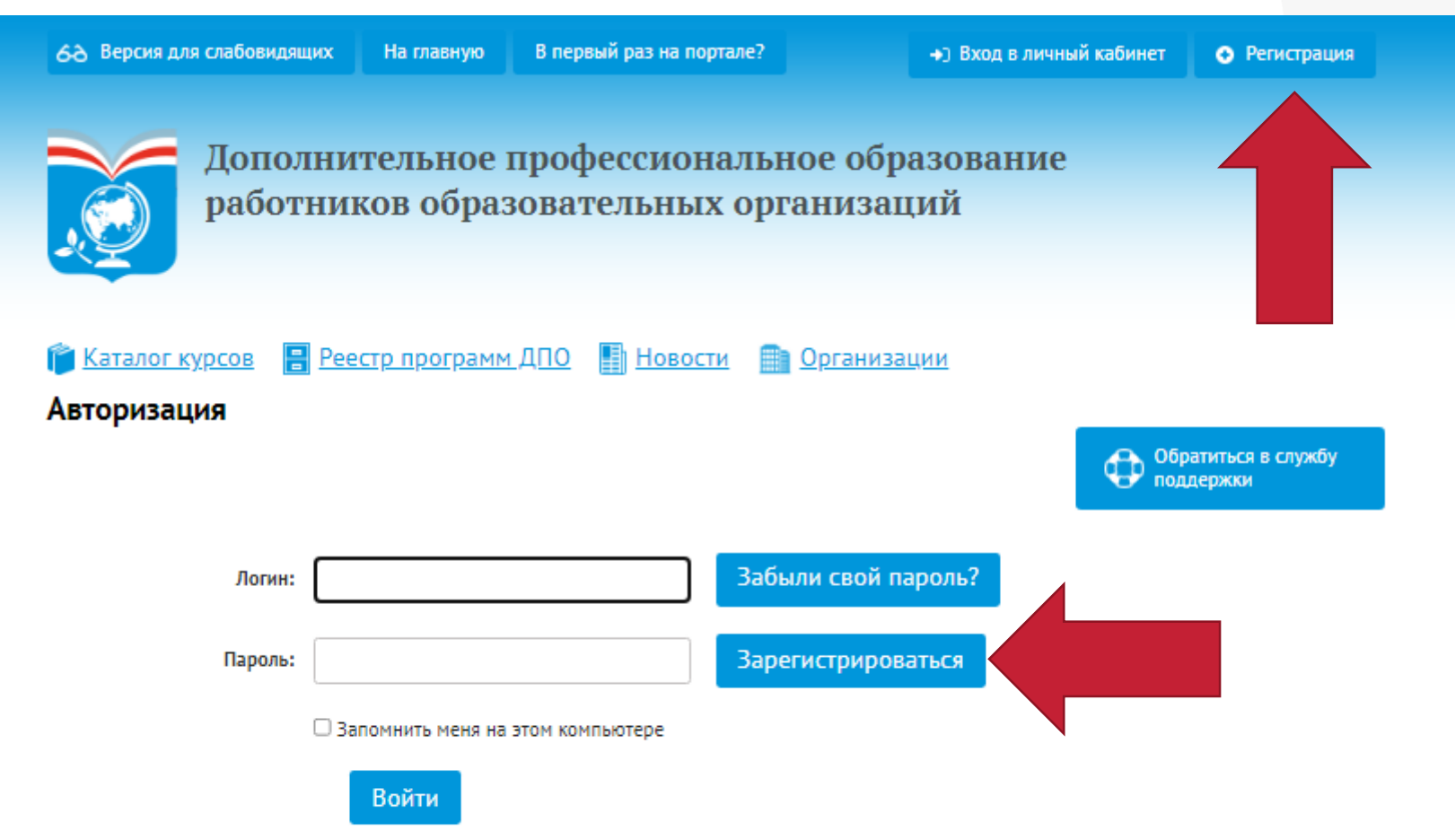

### Ознакомьтесь с видеоинструкцией по регистрации на Портале ДПО

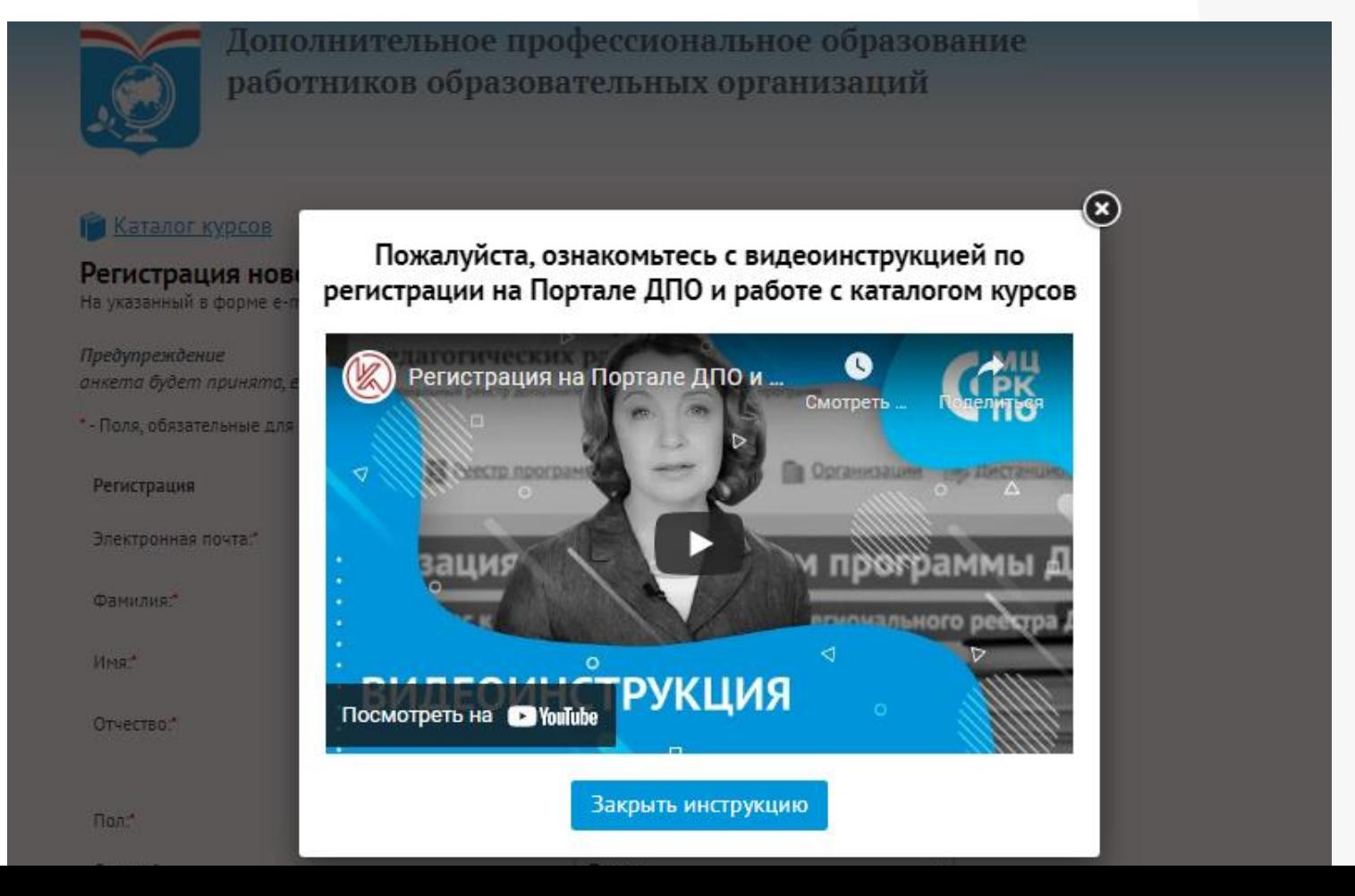

#### $$ Заполните обязательные поля для регистрации

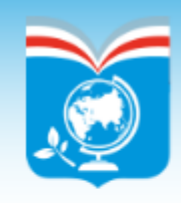

Дополнительное профессиональное образование работников образовательных организаций

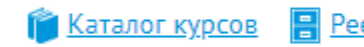

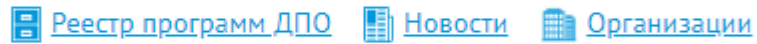

#### Регистрация нового пользователя

На указанный в форме e-mail придет запрос на подтверждение регистрации.

#### Предупреждение

анкета будет принята, если заполнены все обязательные поля; не используйте функцию «Назад» Вашего браузера.

\*- Поля, обязательные для заполнения.

Регистрация

Электронная почта:"

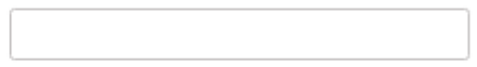

Фамилия:

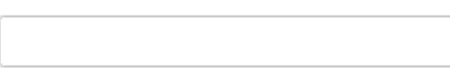

Имя:"

Отчество:

## $$ На электронную почту, указанную при регистрации, придет подтверждающее письмо с Портала ДПО

- Ознакомьтесь с инструкцией из письма\*
- Скопируйте код подтверждения и вставьте его на Портале ДПО
- Завершите регистрацию на Портале ДПО

\*Если письмо не пришло. Проверьте папку СПАМ

## Шаг $6$ Перейдите на страницу «Педагогический старт»

<https://corp-univer.ru/trek-pedagog-start/>

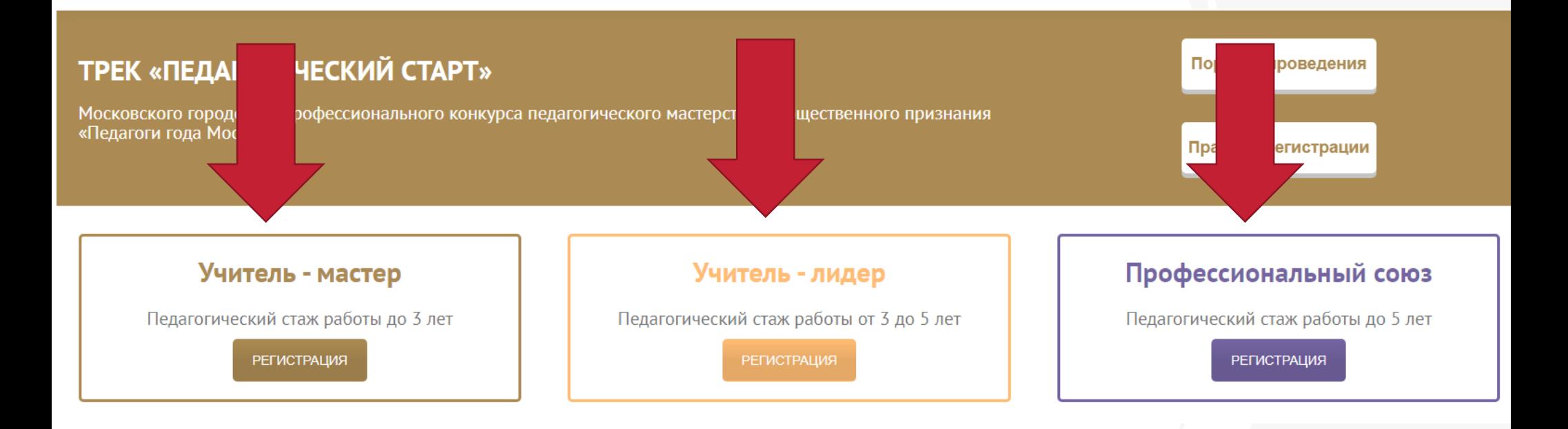

## Шаг $7$ Авторизуйтесь, набрав логин и пароль

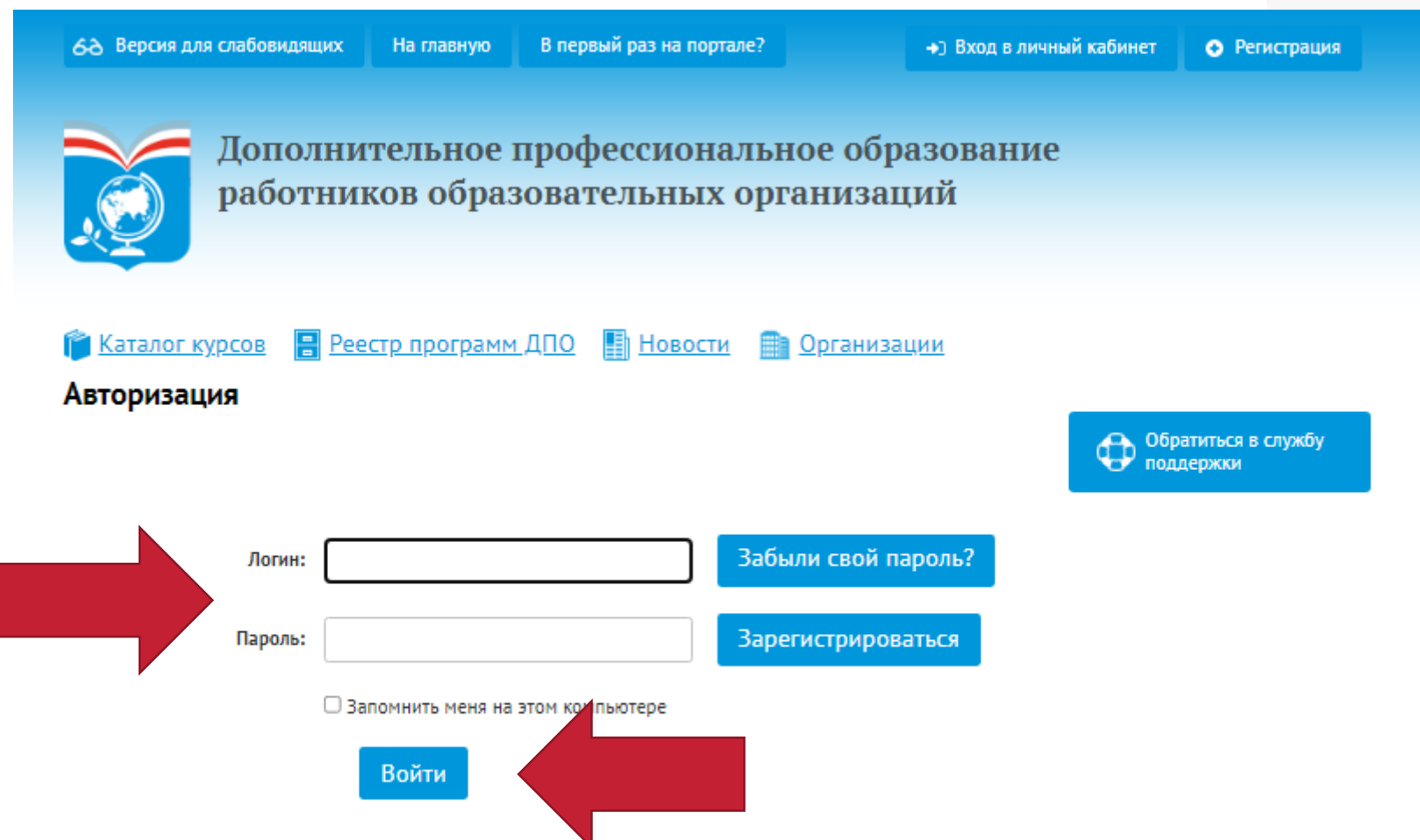

## **Шаг 8** Заполните анкету участника

#### «ПЕДАГОГИЧЕСКИЙ СТАРТ» Учитель - мастер

Срок подачи анкеты с 07.02.2022 08:00:00 по 28.02.2022 23:59:00

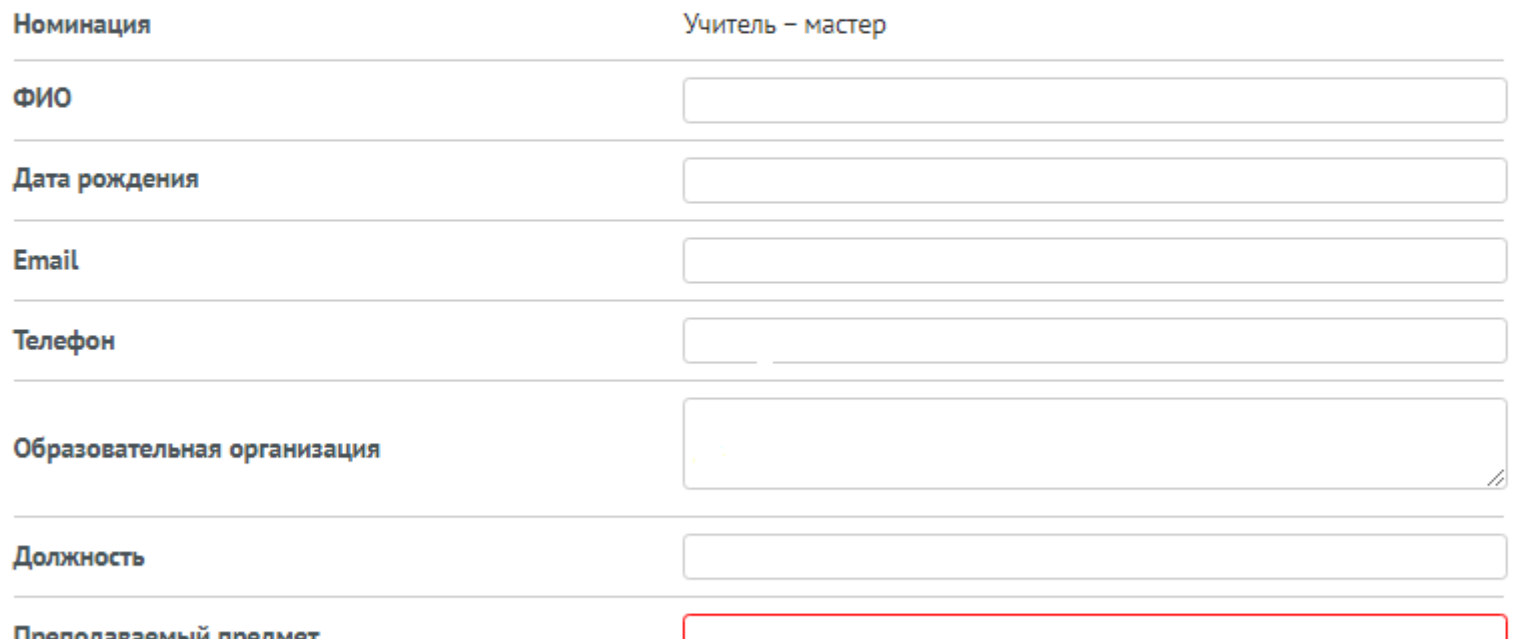

### **Шаг 9** Нажмите кнопку «Подать заявку»

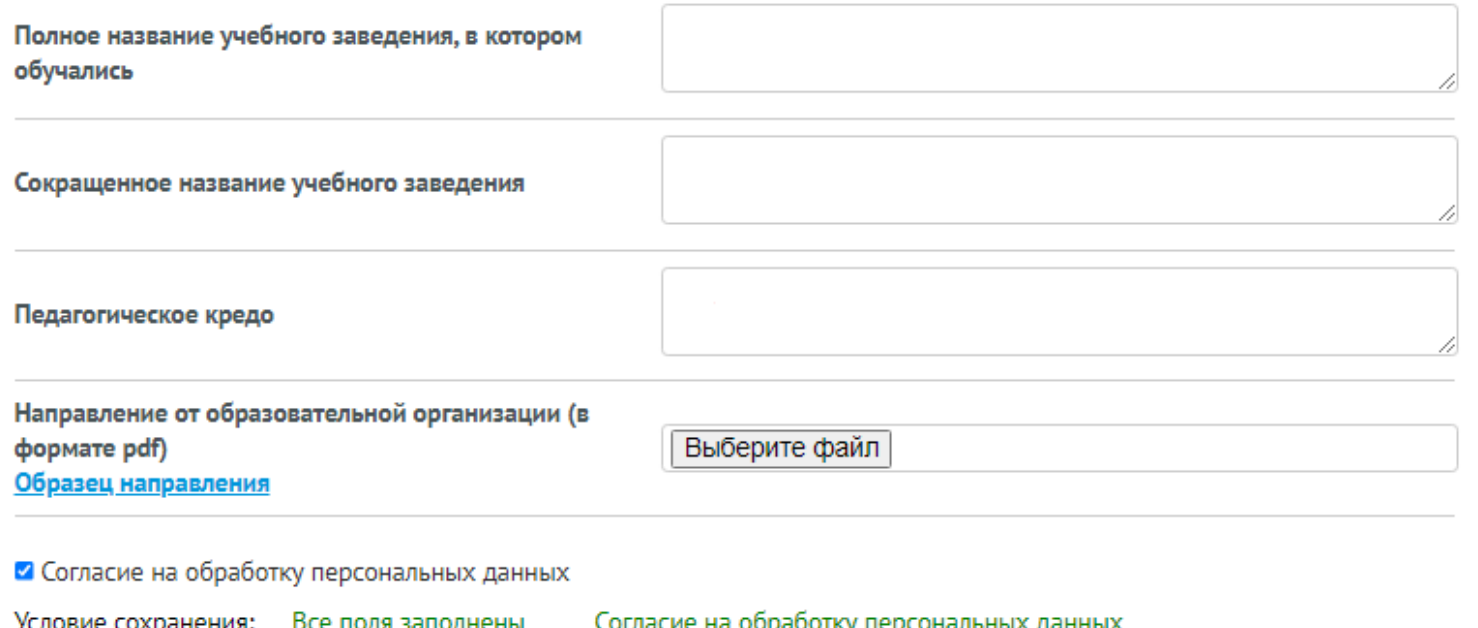

Подать заявку

#### Появится всплывающее окно подтверждения регистрации

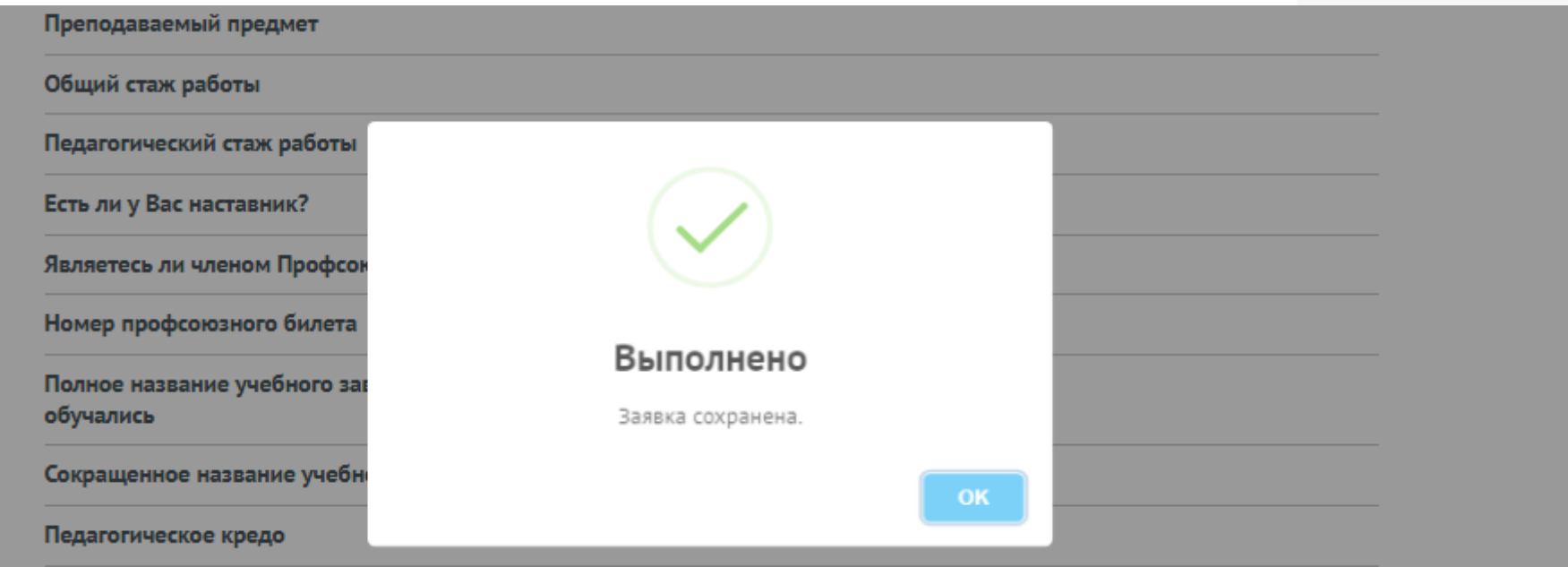

Направление от образовательной организации

Удалить заявку на конкурс

## Личный кабинет на Портале ДПО

#### <https://www.dpomos.ru/>

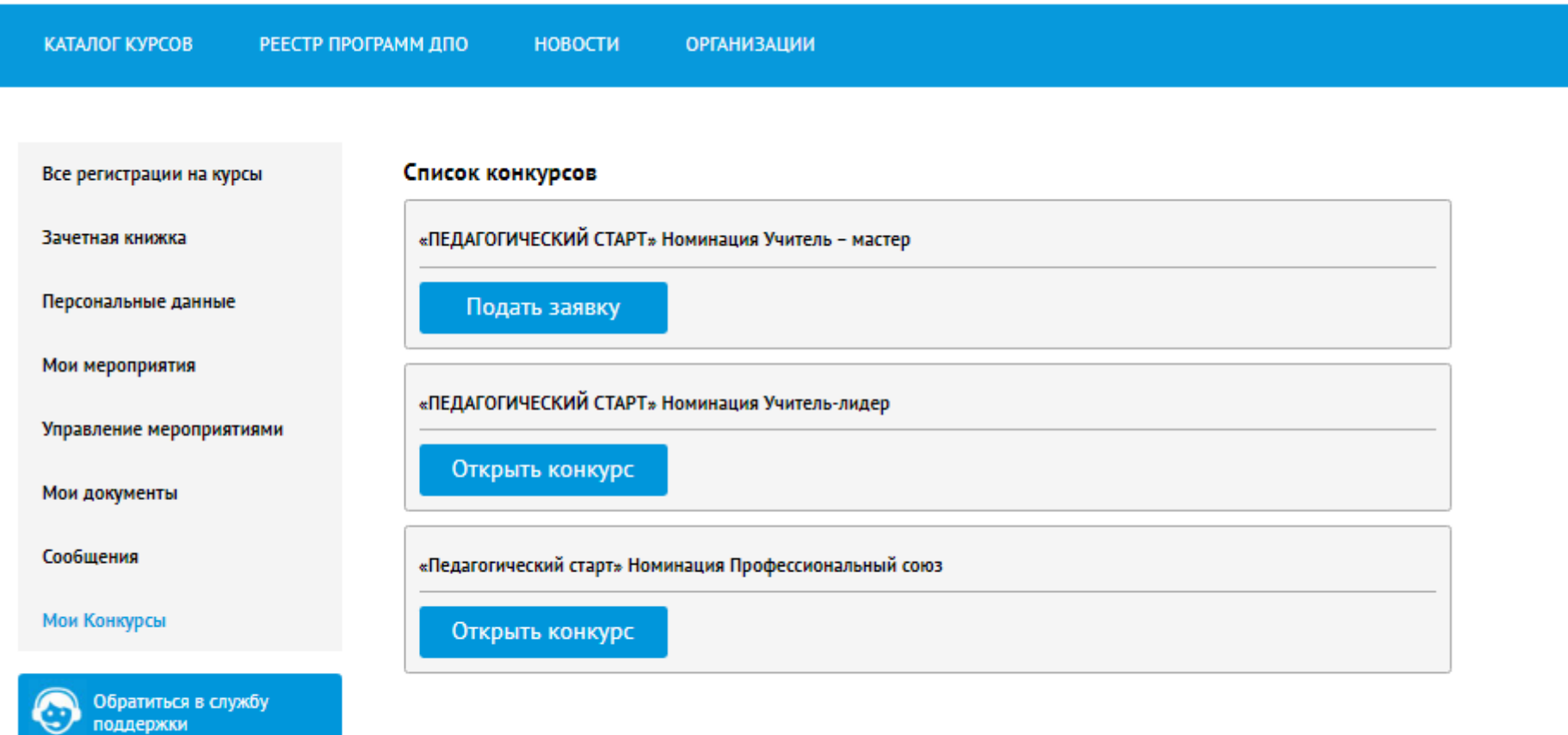

#### **Контакты**

# Start2022@corp-univer.ru